# **GIMP Interview Questions And Answers Guide.**

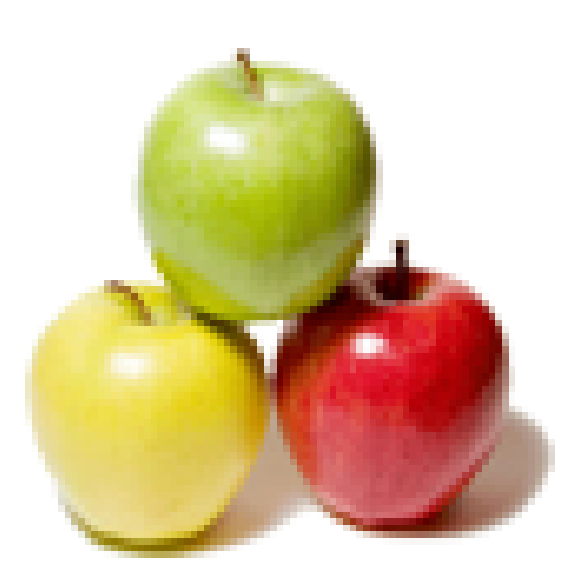

# **Global Guideline.**

**https://www.globalguideline.com/**

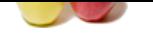

#### **Question # 1**

What is GIMP?

#### **Answer:-**

The GNU Image Manipulation Program, or GIMP, is a raster graphics editor application with some support for vector graphics.GIMP is used to process digital graphics and photographs. Typical uses include creating graphics and logos, resizing and cropping photos, altering colors, combining multiple images, removing unwanted image features.

**Read More Answers.**

#### **Question # 2**

What GIMP can do?

#### **[Answer:-](https://www.globalguideline.com/interview_questions/Answer.php?a=What_is_GIMP)**

GIMP can be used to:

- \* create layouts for websites,
- \* to generate pictures and enhance existing images,
- \* and everything else that has to do with 2D (bitmap based) graphics.

**Read More Answers.**

#### **Question # 3**

Where do we get GIMP?

#### **[Answer:-](https://www.globalguideline.com/interview_questions/Answer.php?a=What_GIMP_can_do)**

**GIMP Job Interview Preparation Guide.**<br>
Mation Program, or GIMP, is a raster prophics editor application with some support for vector graphics GIMP is used to prove<br>
The Discontinue contains and the containing graphics an Most (if not all) GNU/Linux distributions will support GIMP through their package management systems and may even come with GIMP preinstalled. You can follow links to GNU/Linux and UNIX, Microsoft Windows and Apple Mac OS X for the latest binaries. Of course, this is free software so the source code is available to, along with instruction on how to compile it.

#### **Read More Answers.**

**Question # 4**

Is GIMP a GNOME application?

#### **[Answer:-](https://www.globalguideline.com/interview_questions/Answer.php?a=Where_do_we_get_GIMP)**

Not really. It doesn't use the GNOME application framework. The only thing it has in common is GTK+. GIMP can optionally use gnome-vfs, allowing you to load and edit images from remote servers.

**Read More Answers.**

#### **Question # 5**

Is XInput support available in GIMP?

**[Answer:-](https://www.globalguideline.com/interview_questions/Answer.php?a=Is_GIMP_a_GNOME_application)**

#### Yes.

**Read More Answers.**

#### **Question # 6**

Does GIMP have scanner support?

#### **[Answer:-](https://www.globalguideline.com/interview_questions/Answer.php?a=Is_XInput_support_available_in_GIMP)**

Yes. It's available on Windows and uses TWAIN, and on GNU/Linux you even have a choice between XSane and gnome-scan - both can be used as GIMP plug-ins. **Read More Answers.**

#### **Question # 7**

Can GIMP install its own colormap?

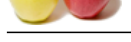

#### **Answer:-** Yes.

[In either the](https://www.globalguideline.com/interview_questions/) system-wide gimprc file or your personal gimprc file, uncomment the line that includes install-colormap. **Read More Answers.**

#### **Question # 8**

What does "wire\_read: unexpected EOF" mean in GIMP?

#### **[Answer:-](https://www.globalguideline.com/interview_questions/Answer.php?a=Can_GIMP_install_its_own_colormap)**

This error message should say something like "the plug-in (or the main GIMP app) I was talking to has exited before returning any results, so I assume that it has crashed."

**Read More Answers.**

#### **Question # 9**

Do we need an X server to run in batch mode for GIMP?

#### **[Answer:-](https://www.globalguideline.com/interview_questions/Answer.php?a=What_does_wire_read_unexpected_EOF_mean_in_GIMP)**

**Expected EOF'** mean in GIMP?<br>
Have say something like "the plug-in (or the main GIMP app) I was taking to has exited before returning any results, so I assume<br>
party omething like "the plug-in (or the main GIMP app) I was Yes, you have to have some form of X server (unless you're running Windows, of course). It needs an X server for image processing, and for font manipulation. However, if you wish to run in batch mode, you can run with a special, frame-buffer-less X server called Xvfb, which doesn't require a graphics card or mess with your screen:

#### **Read More Answers.**

#### **Question # 10**

What kind of system do we need to run GIMP?

#### **[Answer:-](https://www.globalguideline.com/interview_questions/Answer.php?a=Do_we_need_an_X_server_to_run_in_batch_mode_for_GIMP)**

Any system capable of running Gnome 2, KDE 3.2, Windows 2000, Mac OS X and later versions should be able to run GIMP. GIMP's biggest appetite is for memory and how much you will need will depend on the how many images you are working with, their resolution, size, the number of layers you use and so on. As a general rule, more is better, but 128MB should be enough to be getting started with.

#### **Read More Answers.**

#### **Question # 11**

What does the future in GIMP?

#### **[Answer:-](https://www.globalguideline.com/interview_questions/Answer.php?a=What_kind_of_system_do_we_need_to_run_GIMP)**

Version 2.8 may bring a combined Transform tool (Scale, Rotate, Shear, Flip and Perspective), more use of Cairo for beautiful antialiased graphics and more usability improvements. We will also make GIMP use more of GEGL, namely for projection (everything you see in a visible stack of layers). This will be another step to version 3.0, which will bring long requested features like support for 16+ bits per channel and adjustment layers, to name a few. **Read More Answers.**

### **Question # 12**

How can we draw a circle with GIMP?

#### **[Answer:-](https://www.globalguideline.com/interview_questions/Answer.php?a=What_does_the_future_in_GIMP)**

The easiest way is to create a new selection with Ellipse Select tool and stroke it (Edit -> Stroke Selection...). We welcome patches that add tools to draw geometric primitives on canvas.

**Read More Answers.**

#### **Question # 13**

How can we create an outline around text?

#### **[Answer:-](https://www.globalguideline.com/interview_questions/Answer.php?a=How_can_we_draw_a_circle_with_GIMP)**

Place some text somewhere. Then click "Create path from text" in the "Text tool option" window. Then use "Edit" -> "Stroke path" and select the appropriate options in the following dialog. Please also see the Paths section in the user manual. **Read More Answers.**

#### **Question # 14**

How do we save a selected sub-image to a file in GIMP?

#### **[Answer:-](https://www.globalguideline.com/interview_questions/Answer.php?a=How_can_we_create_an_outline_around_text)**

Use "Edit->Paste As->New Image" menu command or press Ctrl-Shift-V key combination, then save newly created image. The script-fu-selection-to image can also be used to cut a selection out of an image and create a new image with it. **Read More A** 

#### **Question # 15**

How do we merge an image from a file to the current image in GIMP?

### **[Answer:-](https://www.globalguideline.com/interview_questions/Answer.php?a=How_do_we_save_a_selected_sub-image_to_a_file_in_GIMP)**

Use "File->Open As Layers" menu command or just drag the file to a window and drop it there. The file will be added as a new layer on top of the layers stack. **Read More Answers.**

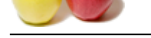

### **[Question #](https://www.globalguideline.com/interview_questions/) 16**

How do we bi[nd keys to menus for shortcuts in GIMP?](https://www.globalguideline.com/interview_questions/Questions.php?sc=GIMP_Interview_Questions_and_Answers_)

#### **Answer:-**

Make sure that "Use dynamic keyboard shortcuts" option in "Interface" tab of Preferences dialog is enabled, then go to the menu selection you are interested in. Keeping it selected (hold the mouse's menu selection down if necessary), press the key sequence you wish to assign to the menu. It will appear on the right of the menu. The new binding will be saved and used in future GIMP sessions. You can also use "Keyboard Shortcuts" dialog ("Edit->Keyboard Shortcuts") to assign keys to menus and functions.

**Read More Ans** 

#### **Question # 17**

Is there a macro recording interface in GIMP?

#### **[Answer:-](https://www.globalguideline.com/interview_questions/Answer.php?a=How_do_we_bind_keys_to_menus_for_shortcuts_in_GIMP)**

Not at this time. With GIMP based on GEGL, so that all changes are non-destructive, it will be much easier to implement this feature by just remembering all nodes in given range and reapplying them to other images. This is something that can be part of a future release of GIMP like 3.0.

#### **Read More An**

#### **Question # 18**

How do we draw in a different color in GIMP?

#### **[Answer:-](https://www.globalguideline.com/interview_questions/Answer.php?a=Is_there_a_macro_recording_interface_in_GIMP)**

the notate's mean solection down if measury), provide key sequence you wish on solen to the means I will appear on the two standards down if measury), provide to sequence you wish on solen to the mean I will appear on the At the bottom of the toolbar there is a box with two smaller boxes and an arrow. The uppermost box displays the current foreground color; the lowermost box displays the current background color. You can single-click on the arrow to switch these two. You can also double-click on either of the color boxes (or single-click if that box is already selected) to pop up a color selection tool, with which you can elect any color you like for that box. That color then becomes the new foreground or background color. Subsequent drawing operations (including text and color fill) will now use these colors.

#### **Read More Answers.**

#### **Question # 19**

When can we see layer groups in GIMP?

#### **[Answer:-](https://www.globalguideline.com/interview_questions/Answer.php?a=How_do_we_draw_in_a_different_color_in_GIMP)**

Sometimes it is nice to place layers in groups. It makes them easier to organize when you have lots of them. It also means you can easily apply the same effect to lots of layers, without directly affecting those layers. Long story short, it makes life easier. This will be much easier to program once GEGL has been integrated into GIMP.

#### **Read More Answers.**

#### **Question # 20**

How do we add new plug-ins in GIMP?

#### **[Answer:-](https://www.globalguideline.com/interview_questions/Answer.php?a=When_can_we_see_layer_groups_in_GIMP)**

First, copy the plug-in[s] to your plug-in directory (typically /usr/local/lib/gimp/\$VERSION/plug-ins/). After copying the plug-in to its proper directory, just run GIMP. It should automatically find new plug-ins. **Read More Answers.**

#### **Question # 21**

Why did some plug-ins disappear for 0.99.19?

#### **[Answer:-](https://www.globalguideline.com/interview_questions/Answer.php?a=How_do_we_add_new_plug-ins_in_GIMP)**

Some of the plug-ins have proven unstable. These have been moved into a separate download, which should be available wherever you got the GIMP, in the file gimp-plugins-unstable-VERSION.tar.gz or gimp-plugins-unstable-VERSION.tar.bz2 . Since this list may change frequently, the unstable plug-ins are no longer listed here. Script-Fu

**Read More Answers.**

#### **Question # 22**

What is Script-Fu in GIMP?

#### **[Answer:-](https://www.globalguideline.com/interview_questions/Answer.php?a=Why_did_some_plug-ins_disappear_for_0_99_19)**

In the words of S&P:

\* Script-Fu is the first GIMP scripting extension. Extensions are separate processes that communicate with the GIMP in the same way that plug-ins do. The distinction is that extensions don't require an active image to operate on, instead extending GIMP's functionality. GIMP internals for version 1.0 have been completely overhauled from version 0.54. In particular, the plug-in API has been made far more general with the advent of the procedural database (PDB). The PDB allows GIMP and its plug-ins to register procedures which can then be called from anywhere: internally, from extensions, and from plug-ins. There are already over 200 internal GIMP procedures, and more being created all the time. Because all of these procedures can be easily invoked from extensions, the logical next step was to create a scripting facility; thus, Script-Fu was born.

#### **Read More Answers.**

#### **Question # 23**

How do we call one script-fu script from another?

#### **[Answer:-](https://www.globalguideline.com/interview_questions/Answer.php?a=What_is_Script-Fu_in_GIMP)**

The trick to calling script-fu-scripts from another script is to just reference the main define for the script and not to try to use the pdb call. All the scripts in script-fu share a common name space; you call other scripts just like a regular function / define / whatever you call those those things in\_scheme.

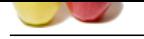

#### **[Question #](https://www.globalguideline.com/interview_questions/) 24**

What is Net-Fu? Where is it?

#### **[Answer:-](https://www.globalguideline.com/interview_questions/Answer.php?a=How_do_we_call_one_script-fu_script_from_another)**

Net-fu is a web-based interface to a script-fu server. The work is done at a remote site. To see Net-fu, point your web browser or one of the miiror sites, and then go to "gimp/net-fu/". Any web browser can read net-fu pages; the browser must be Java-enabled to actually run Script-fu. Fonts

#### **Read More Answers.**

#### **Question # 25**

How can I change the GIMP font?

#### **[Answer:-](https://www.globalguideline.com/interview_questions/Answer.php?a=What_is_Net-Fu_Where_is_it)**

You need to copy the gtkrc file that comes with the GIMP source (in the top level directory) into \$HOME/.gimp/gtkrc . As of 0.99.10, this should be recognized. You then go in and edit the default font style, the one that looks like this:

 style "default" { font = "-adobe-helvetica-medium-r-normal--\*-100-\*-\*-\*-\*-\*-\*" }

tractions somen.<br> **Global Guideline Read More is RC**<br> **Constraint Parameters** . We are determined to save the constraint of the state and a sense size. To see Net Jo, point your wish becomes on our distributions, the same I'm sure ther's a lot of clever stuff that can be done here, and I'll try to track it down soon, but in the meantime, just change that "100" to something larger, like "120" or "140". (The number is points= 10, so 100 is a 10 point font).

Obviously, you could stick in any font you have available.

#### **Read More Answers.**

#### **Question # 26**

What is GIMPs native graphics file format?

#### **[Answer:-](https://www.globalguideline.com/interview_questions/Answer.php?a=How_can_I_change_the_GIMP_font)**

XCF is GIMP's "native" format. This will preserve all information about an image, including the layers. **Read More Answers.**

## **Applications Programs Most Popular Interview Topics.**

- 1 : MS Excel Frequently Asked Interview Questions and Answers Guide.
- 2 : AutoCAD Frequently Asked Interview Questions and Answers Guide.
- 3 : [MATLAB Frequently Asked Interview Questions and Answers Guide.](https://www.globalguideline.com/interview_questions/Questions.php?sc=Microsoft_Excel_Interview_Questions_and_Answers_)
- 4 : [MS Office Frequently Asked Interview Questions and Answers Guide.](https://www.globalguideline.com/interview_questions/Questions.php?sc=AutoCAD_Interview_Questions_and_Answers_)
- 5 : [MS Word Frequently Asked Interview Questions and Answers Guide.](https://www.globalguideline.com/interview_questions/Questions.php?sc=MATLAB_Interview_Questions_and_Answers)
- 6 : [BEA Weblogic Frequently Asked Interview Questions and Answers Gu](https://www.globalguideline.com/interview_questions/Questions.php?sc=Microsoft_Office_Interview_Questions_and_Answers_)ide.
- 7 : [Microsoft Access Frequently Asked Interview Questions and Answers](https://www.globalguideline.com/interview_questions/Questions.php?sc=Microsoft_Word_Interview_Questions_and_Answers_) Guide.
- 8 : [OOAD Frequently Asked Interview Questions and Answers Guide.](https://www.globalguideline.com/interview_questions/Questions.php?sc=BEA_Weblogic)
- 9 : [SilkTest Frequently Asked Interview Questions and Answers Guide.](https://www.globalguideline.com/interview_questions/Questions.php?sc=Microsoft_Access_Database)
- 10 [: Bugzilla Frequently Asked Interview Questions and Answers Guid](https://www.globalguideline.com/interview_questions/Questions.php?sc=OOAD_Object-oriented_analysis_and_design_)e.

# **About Global Guideline.**

**Global Guideline** is a platform to develop your own skills with thousands of job interview questions and web tutorials for fresher's and experienced candidates. These interview questions and web tutorials will help you strengthen your technical skills, prepare for the interviews and quickly revise the concepts. Global Guideline invite you to unlock your potentials with thousands of **Interview Questions with Answers** or begin a tutorial right away, such as HTML, XML, XSLT, Cascading Style Sheet (CSS), Search Engine Optimization (SEO), JavaScript, Structure Query Language (SQL), Database Articles, Web Hosting Guide and much more. Learn the most common technologies Interview Questions and Answers. We will help you to explore the resources of the W[orld Wide](https://www.globalguideline.com/interview_questions/index.php) [W](https://www.globalguideline.com/CSSGuide/index.php)eb [and develop your own ski](https://www.globalguideline.com/interview_questions/index.php)lls from the basics to the advanced. He[re you](https://www.globalguideline.com/html/index.php) [w](https://www.globalguideline.com/sql/index.php)[ill le](https://www.globalguideline.com/xml/index.php)[ar](https://www.globalguideline.com/sql/index.php)[n anyt](https://www.globalguideline.com/xslt/index.php)[hing quite](https://www.globalguideline.com/sql/index.php) [easily and you wil](https://www.globalguideline.com/CSSGuide/index.php)l [really enjoy while learning. Global](https://www.globalguideline.com/articles/research.php?c=Search_Engine_Optimization_Updates) [Guideline w](https://www.globalguideline.com/JavaScript_Guide/index.php)ill help you to become a [professional and](https://www.globalguideline.com/articles/research.php?c=Research_Articles_and_Updates_about_Database) [Ex](https://www.globalguideline.com/interview_questions/index.php)[pert, well prepared](https://www.globalguideline.com/articles/research.php?c=Web_Hosting_GuideLine) for the future.

\* This PDF was generated from https://www.GlobalGuideline.com at **April 4th, 2021**

\* If any answer or question is incorrect or inappropriate or you have correct answer or you found any problem in this document then d[on](https://www.globalguideline.com/interview_questions/index.php)'[t hesitate feel free and e-mail us](https://www.globalguideline.com/interview_questions/index.php) we will fix it.

You can follow us on FaceBook for latest Jobs, Updates and other interviews material. www.facebook.com/InterviewQuestionsAnswers

Follow us on Twitter for latest Jobs and interview preparation guides [https://twitter.com/InterviewGuide](https://www.facebook.com/InterviewQuestionsAnswers)

[Best Of Luck.](https://twitter.com/GlobalGuideLine)

Global Guideline Team https://www.globalguideline.com Support@globalguideline.com